### **As you arrive:**

- 1. Start up your computer and plug it in
- *2. Log into Angel* and go to CSSE 120
- 3. Do the *Attendance Widget* the PIN is on the board
- 4. Go to the course *Schedule Page*
- 5. Open the *Slides* for today if you wish
- 6. Check out today's project:

### **Debugging**

- What debugging includes
- Two ways to debug:
	- Using *print* statements
	- Using a *debugger*
- Debugging tips

### **Objects & Graphics**

**08-DebuggingObjectsAndGraphics**

- The object of objects
- Interaction among objects
- Graphical objects
- Mouse events

**Session 8 CSSE 120 – Fundamentals of Software Development**

*Plus in-class time working on these concepts, continued as homework.*

### *Checkout today's project:* **08-DebuggingObjectsAndGraphics**

*Troubles getting today's project? If so:* 

*Are you in the Pydev perspective? If not:*

• **Window ~ Open Perspective ~ Other** then **Pydev**

*Messed up views? If so:*

• **Window ~ Reset Perspective**

*No SVN repositories view (tab)? If it is not there:*

• **Window ~ Show View ~ Other** then **SVN ~ SVN Repositories**

*In your SVN repositories view (tab), expand your repository (the top-level item) if not already expanded.*

• If no repository, perhaps you are in the wrong Workspace. Get help as needed.

*Right-click on today's project, then select Checkout. Press OK as needed.*

The project shows up in the

**Pydev Package Explorer** to the right. Expand and browse the modules under **src** as desired.

# **Outline**

### *Check out today's project:* **08-DebuggingObjectsAndGraphics**

### **Questions?**

### **Debugging**

- **D** What debugging includes
- **□** Two ways to debug:
	- *print* statements
	- *debugger*
- **<u>n</u>** Using the Debugger in Eclipse
- **Debugging tips**

### **Objects**

- **D** What are objects? Why are they useful?
- How do you *construct* an object?
- What do objects have? *Fields*
- What can objects do? *Methods*
- **<u>E</u>** Interaction among objects. *UML class diagrams*
- **Examples of objects** from *zellegraphics*
	- **□ GraphWin, Point, Line,** Circle. Mouse events.

*Plus in-class time working on these concepts, continued as homework.*

# **Debugging**

- Debugging includes:
	- **O** Discovering errors
	- **E Coming up with a hypothesis about the cause**
	- $\blacksquare$  Testing your hypothesis
	- **□ Fixing the error**
- □ Ways to debug
	- Insert print statements to show program flow and data
	- Use a debugger:
		- A program that executes another program and displays its runtime behavior, step by step
		- **Part of every modern IDE**

# Using a Debugger

Typical debugger commands:

- Set a breakpoint—place where you want the debugger to pause the program
- **□** Single step—execute one line at a time
- **□** Inspect a variable—look at its changing value over time
- Debugging example. In today's project in Eclipse:
	- Briefly examine the **01-MoveCircle.py** module.
	- In that module, start a *debugging session* in the *Debug perspective*:

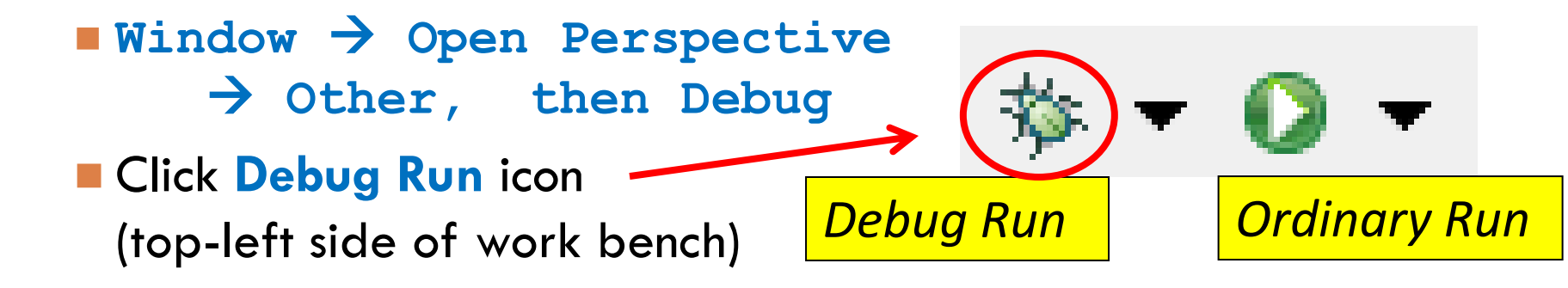

# Learn how to, in the Debugger:

- 1. Start a *debugging session* in the *Debug Perspective*.
	- Switch back and forth between the *Debug* and *Pydev* perspectives.
- 2. Set *breakpoints* in your code.
	- **E** And unset them.
- *3. Inspect* the variables in the current scope at a breakpoint.
	- See their current *values* and *types*.
	- See *which ones have changed* since the last breakpoint.
	- Expand them to see their *fields* and the fields' values.
- *4. Debug Run* in the Debug Perspective:
	- *Resume*, continuing to the next breakpoint
	- *Single-Step* to the next statement
	- At a function call, *Step-Over* it
	- Inside a function, *Step-Return* from it

# Using the debugger in Eclipse

### □ Set a breakpoint

Double click in left margin of **editor view**

□ Step over (when you know a function works)

□ Click step-over icon or use F6 key

□ Variable inspection

**□** Look at the new value of **i**, cir after each time though the loop

## Sample Debugging Session: Eclipse

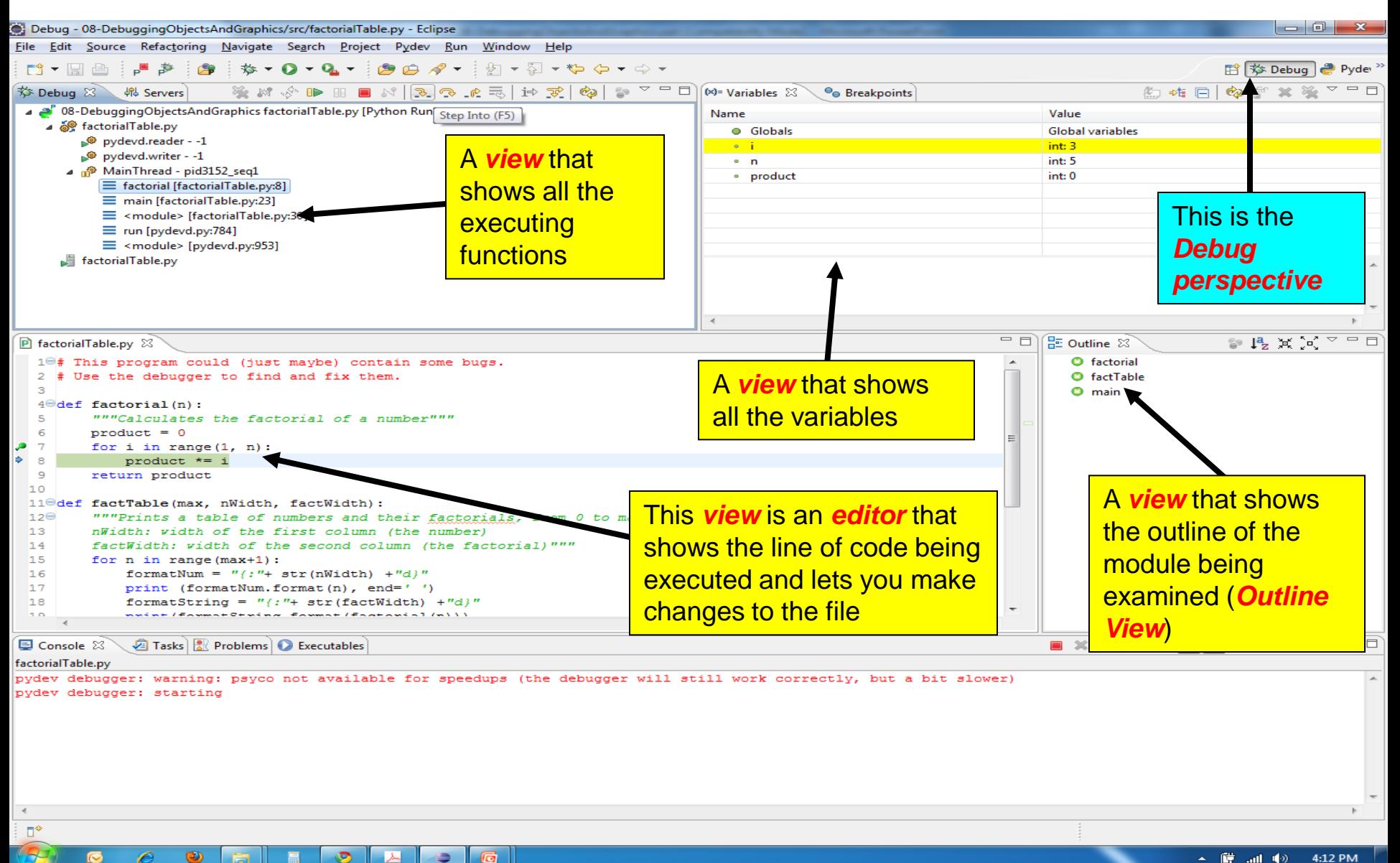

# Tips to Debug Effectively

- Reproduce the error
- Simplify the error
- Divide and conquer
	- **□** Set a breakpoint and inspect: does the error occur before the breakpoint or after?
- Know what your program should do
- Look at the details
	- Compare the actual content of variables against the values that you think they should have.
	- $\blacksquare$  This often "wakes you up" into reading what is/actually written in the code instead of what you intended to write.
- *Understand* each bug before you fix it
- Practice!

### Use the scientific method:

- hypothesize
- **experiment**
- fix bug
- repeat experiment

# Outline of next part of this session

### **Objects**

- What are objects? Why are they useful?
- How do you *use objects*?
	- How do you *construct* an object?
	- What do objects have? *Fields*
	- What can objects do? *Methods*
- Interaction among objects. UML class diagrams.
- **Examples of objects** from *zellegraphics*
	- **□ GraphWin, Point, Line, Circle**
	- **D** Mouse events

# What are objects?

*Traditional* view, in languages like C

**□** Data types are *passive* 

**They have values** 

**There are operations that act on the data types** 

 $\blacksquare$  The data type itself cannot do anything

□ Object-oriented view, in languages like Python (and most other modern languages)

Have *objects*, which are *active* data types. Objects:

*Know stuff – they contain data*

The data that an object holds are its *instance variables (*aka *fields)*

*Can do stuff – they can initiate operations*

**E** The operations that an object can do are its **methods** 

### Traditional, non-object-oriented, design

 $\Box$  Break the problem into subproblems. That is:

**□** To solve the problem I need to do: A, B, C, ...

- $\blacksquare$  To solve A, I need to do: A1, A2, A3, ...
	- To solve A1, I need to do A1a, A1b, A1c, ...
	- To solve A2, I need to do A2a, A2b, A2c, ...
		- $\blacksquare$  etc
- To solve B, I need to do: B1, B2, B3, ...
	- etc, until the units are so small that you can just *do* them
- The units become *functions*
- This process is called *procedural decomposition*

# Modern, *object-oriented*, design

- □ Basic idea of object-oriented (OO) development
	- *View a complex system as interaction of simple objects*
- □ In doing OO development, ask:
	- 1. What *things* (**objects**) are involved in the solution to my problem?

The *types* of those things become our *classes*

2. For each type of thing (i.e., each *class*), what *responsibilities* does it have?

These *things* often come from *nouns* in the problem description, e.g. *single concepts visual elements abstractions of real-life entities actors* utilities

> These *responsibilities*  often come from *verbs* in the problem description

What can it do? E.g. *A list can append stuff to itself.*

These responsibilities become the *methods* of that class: **append**

- 3. To carry out those responsibilities:
	- a. What other objects does it need help from? *Relationships between classes*
	- b. What objects does it have within? Become the *instance variables* of the class.

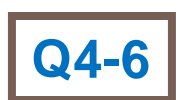

### Why is the *object-oriented* view useful?

- □ Procedural decomposition is useful and forms an important part of OO design
- □ But for complex systems, we often find it easier to think about the complex system as the interaction of simple objects than to just "break it down into its parts"
- $\Box$  In practice, most complex software systems today are designed using OO design

### How do you *use* objects?

### Recall that objects:

- Know stuff (*fields*)
- Can do stuff (*methods*)

### To *construct* an object:

**win = GraphWin() p1 = Point(500, 450) line = Line(p1, Point(30, 40)) circle = Circle(p1, 100)**

### To *ask an object to do something*, i.e. to apply its *methods* to it:

**p1.draw(win)**

**line.move(45, -60)**

**x = p1.getX()**

**center = circle.getCenter()**

 To reference what the object knows (its *instance variables*): **p1.x circle.p1 circle.p2**

#### **Constructor**:

- Call it like a function, using the name of the *class*
- Uniform style: Class names begin with an uppercase letter
- The constructor allocates space for the object and does whatever initialization the class specifies

#### **Method call:**

• Use the *dot notation:*

#### **Who.doesWhat(withWhat)**

Just like a function call, except that the method has access to the object invoking the method.

• So the object is an *implicit argument* to the method call

#### **Instance variable reference:**

• Use the *dot notation* but without parentheses **Who.hasWhat**

## How do objects interact?

- $\Box$  Objects interact by sending each other messages
	- **Message: request for object to perform one of its** operations
	- **Example: the brain can ask the feet to walk**
	- In Python, messages happen *via* method calls*.*

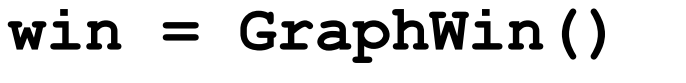

- **p = Point(50, 60) # constructor**
- 
- 
- **p.draw(win) # method**
- **win = GraphWin() # constructor**
	-
- **p.getX() #** *accessor* **method**
- **p.getY() #** *accessor* **method**
	-

### How do objects interact? Point

### $p = Point(50, 60)$

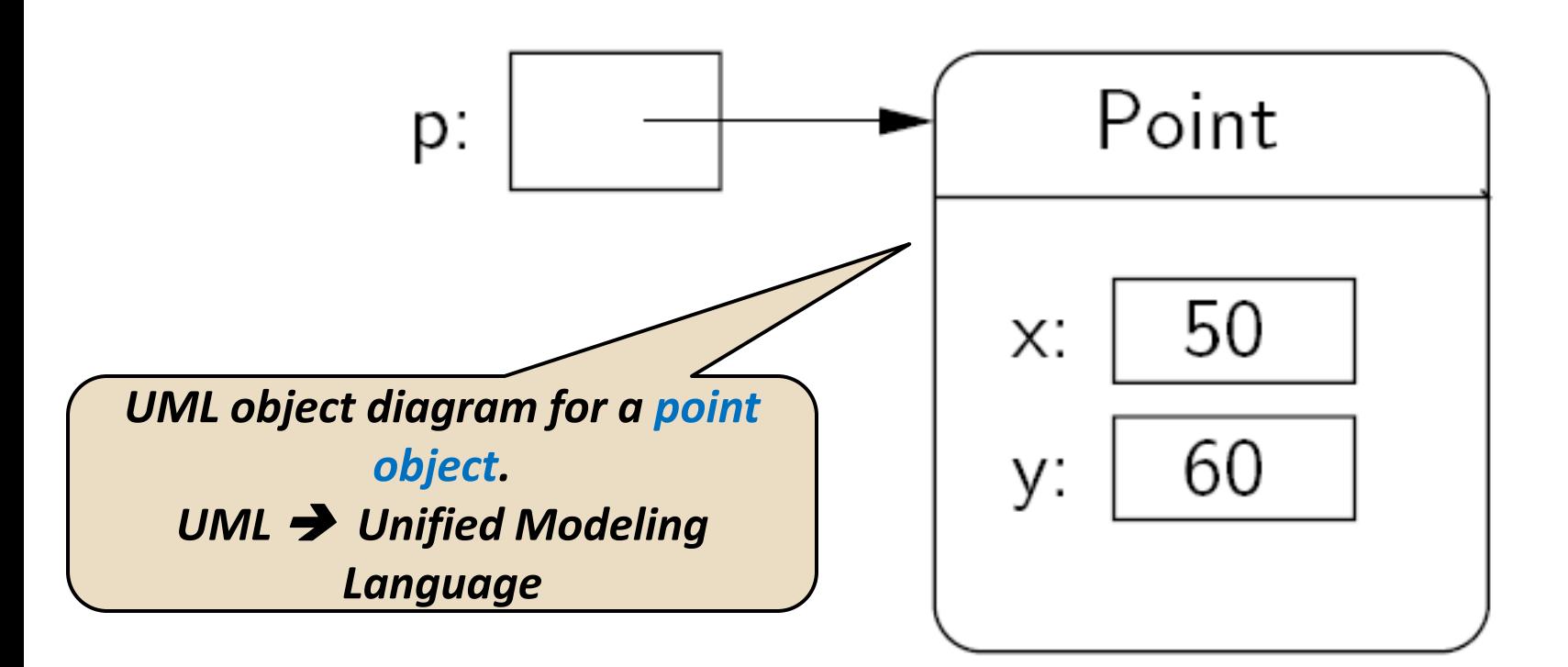

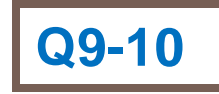

# Simple graphics programming

- $\Box$  Graphics is fun and provides a great vehicle for learning about objects
- Computer Graphics: study of graphics programming

**Q11**

Graphical User Interface (GUI)

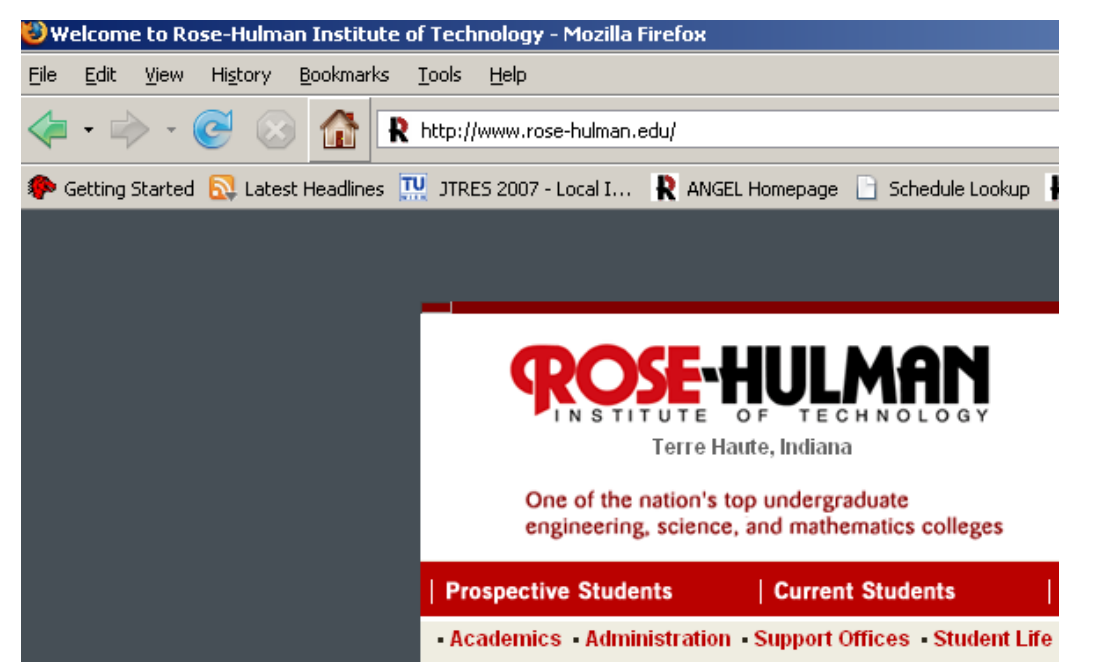

### Review: You choose how to import

- □ Must import graphics library before accessing it
	- $\Box$  >>> import zellegraphics
	- $\Box$  >>> win = zellegraphics.GraphWin()
- □ Another way to import graphics library
	- >>> from zellegraphics import \*
	- $\blacksquare$  win  $\blacksquare$  GraphWin()

# Using graphical objects

 $\Box$  Using different types of objects from the graphics library, draw the following alien face and message in the 03-alienFace.py module

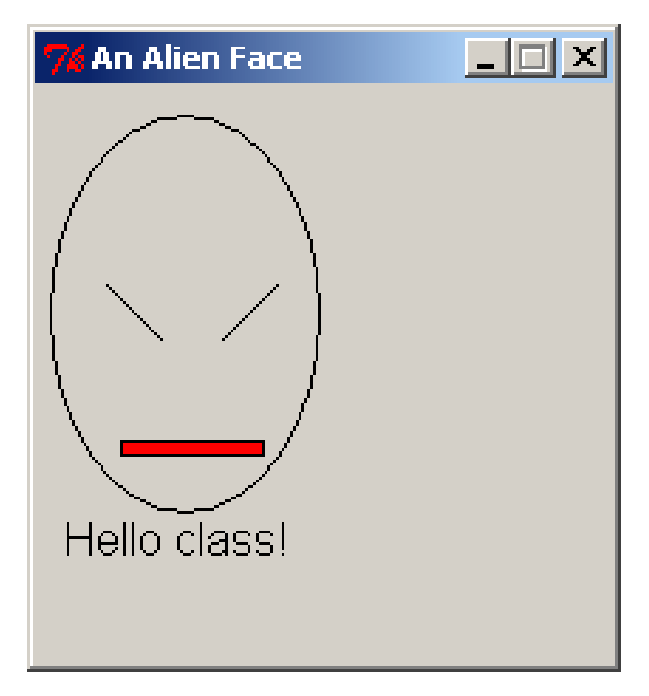

### Paige clearly isn't working on homework for CSSE120

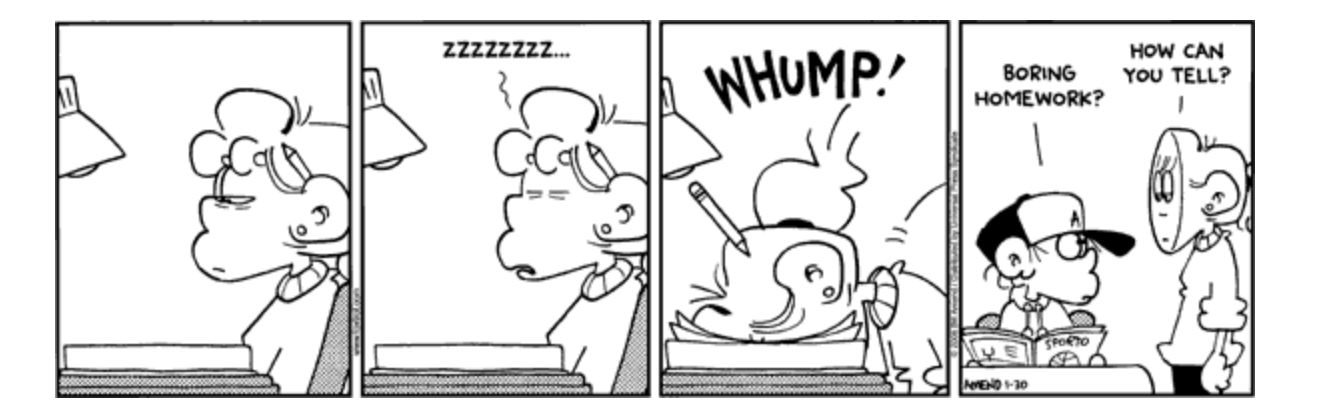

- **Preview of tonight's homework:** 
	- 1. Read in and draw cool plots from the points in the files you generated in HW6 and 7
	- 2. Create a cool slideshow picture viewer!

# Review: Class and object terminology

- $\Box$  Different types of objects
	- **Point, Line, Rectangle, Oval, Text**
	- These are examples of *classes*
- $\Box$  Different objects
	- head, leftEye, rightEye, mouth, message
	- Each is an *instance* of a class
	- Created using a *constructor*
	- Objects have *instance variables* (called *fields* in some languages)
	- Objects use *methods* to operate on instance variables

*Accessor methods* return data from the object **Q13 - 14**

## Object interaction to draw a circle

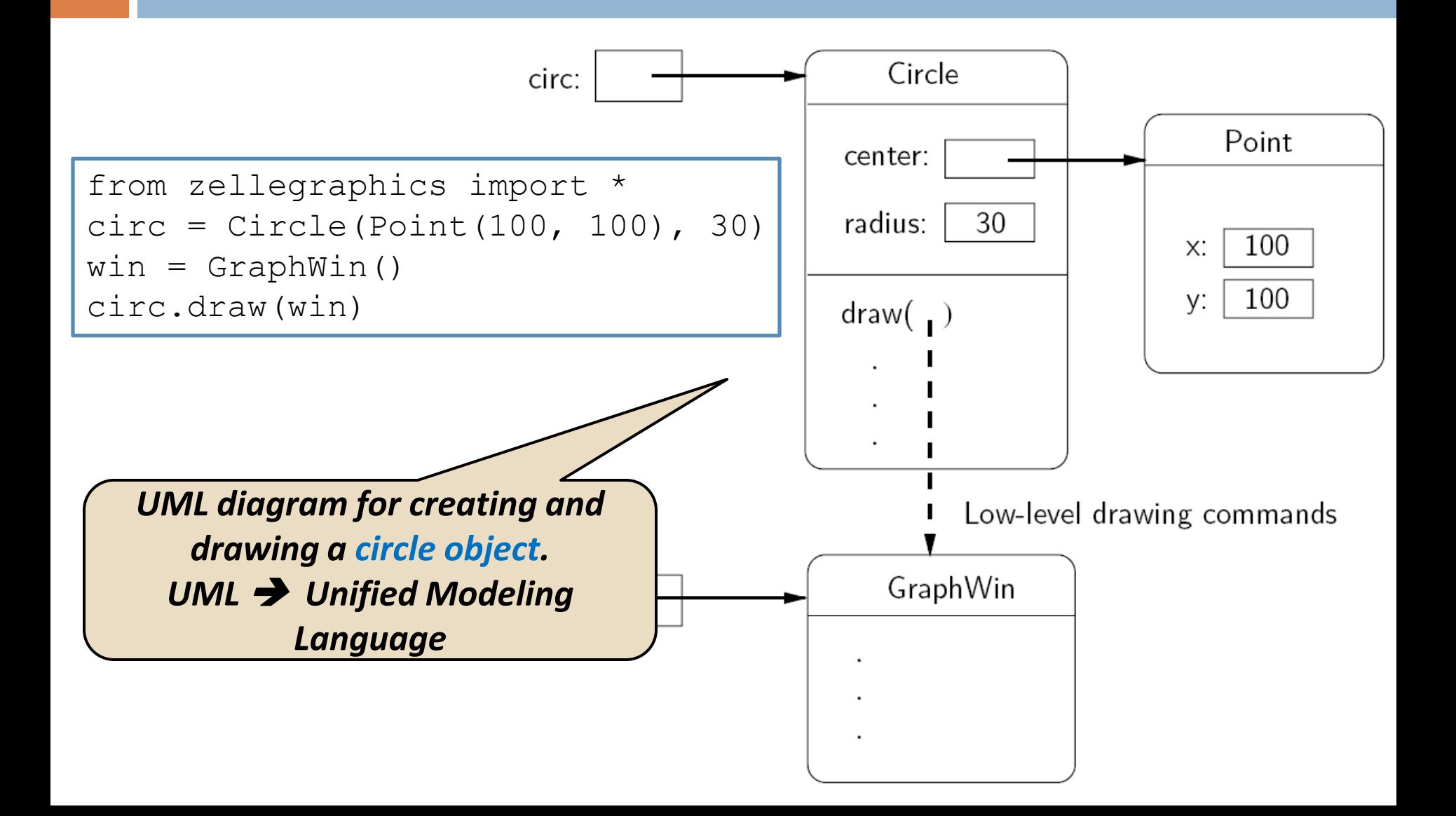

# Interactive graphics

### *GUI*—Graphical User Interface

- **E** Accepts input
	- Keyboard, mouse clicks, menu, text box
- **Displays output** 
	- **In graphical format**
	- On-the-fly
- Developed using *Event-Driven Programming*
	- Program draws interface elements (*widgets*) and **waits**
	- **Program responds when user does something**

# getMouse

- win.getMouse()
	- Causes the program to **pause**, **waiting** for the user to click with the mouse somewhere in the window
	- To find out where it was clicked, assign it to a variable:  $\blacksquare$  p = win.getMouse()

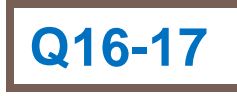

### Mouse Event Exercise

Together, lets' solve the following problem:

Create a program in module,  $04$ -clickMe.py, with a window labeled "Click Me!" that displays the message *You clicked (x, y)* to the console the first 5 times the user clicks in the window.

The program also draws a red-filled circle, with blue outline, in the location of each of these first 5 clicks. The program closes the window on the  $6<sup>th</sup>$  click

### Coordinate systems

 An important use of graphics is to represent **data**  visually

**Example: a bar chart** 

 $\Box$  We really want (0,0) to be in the lower-left corner

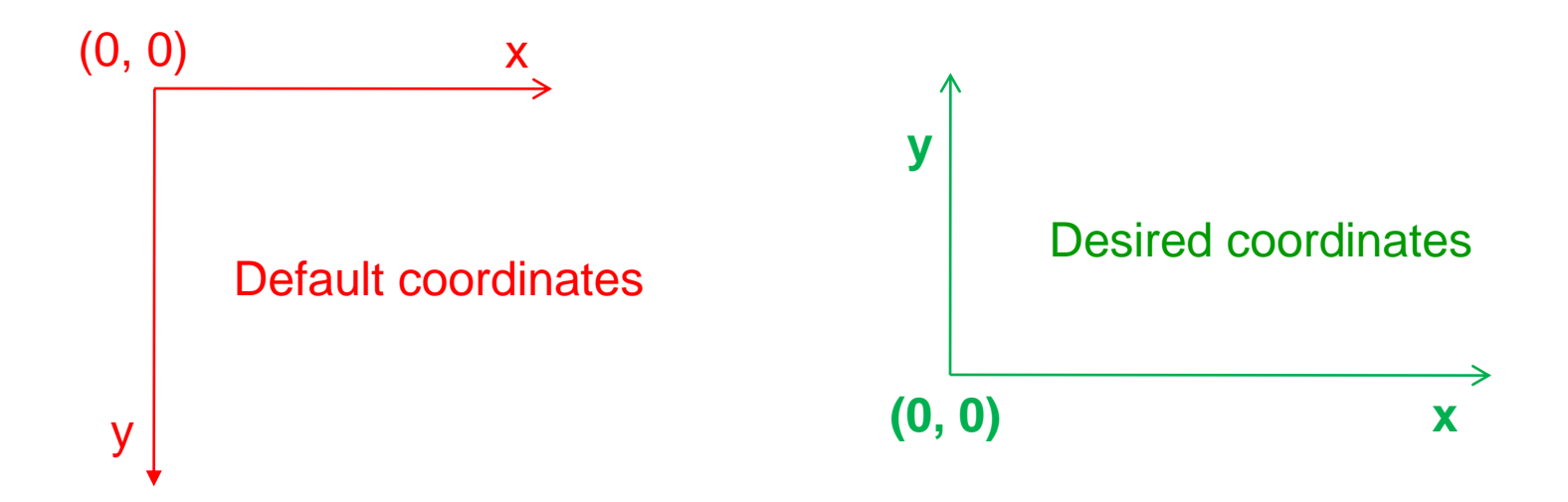

### Desired coordinate system

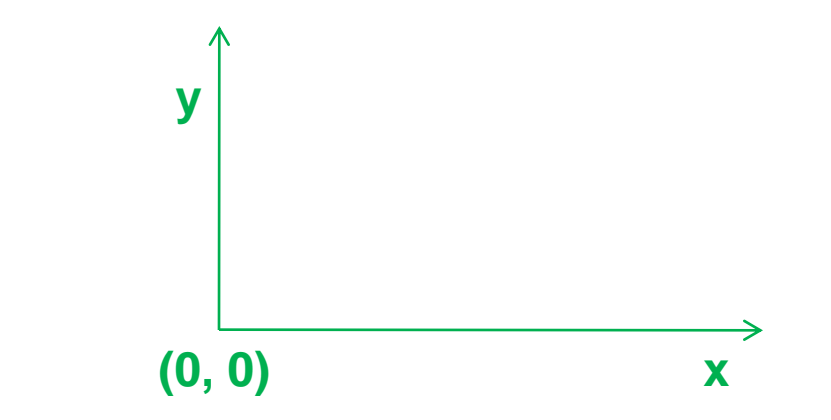

- u win.setCoords(x1, y1, x2, y2) method from GraphWin class
	- $\blacksquare$  Sets the coordinates of the window to run from  $(x1,y1)$  in the lower-left corner to  $(x2,y2)$  in the upper-right corner.